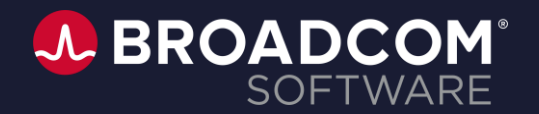

# Clarity Modern UX Admin

Walter Angus

December, 2022

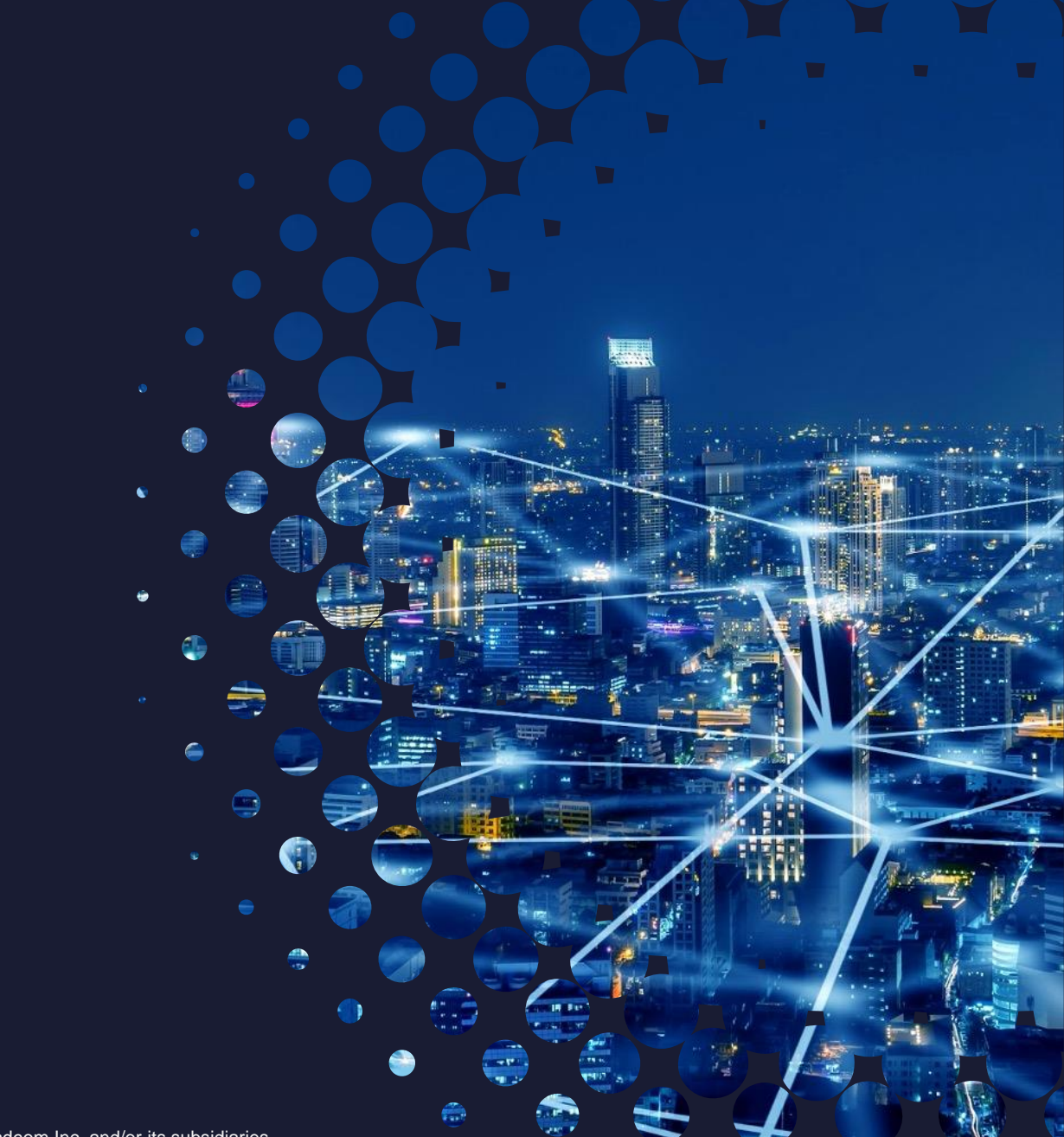

Broadcom Proprietary and Confidential. Copyright © 2021 Broadcom. All Rights Reserved. The term "Broadcom" refers to Broadcom Inc. and/or its subsidiaries.

## **Clarity Administration - Agenda**

- Object and Attribute Configuration
	- Projects, Ideas, Custom Investment Types, Custom Objects
	- Custom Attributes
- Blueprint Configuration
	- Configuration of views and modules to accommodate different business units and/or different investment characteristics
	- Business Rule Configuration
	- Actions
	- Create from Template
- Attribute Options
	- Field Level Security
	- Labels
	- Tooltips
- Audit
	- Display audit values

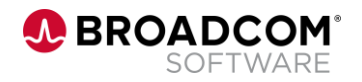

## **Clarity Administration - Agenda**

- System Settings
	- Branding
	- Login Message
	- Homepage
- Users
	- Add or edit users including security groups.
- Engaging with Clarity Product Management
- Appendix:
	- Reporting
		- Reporting Architecture
		- Reporting Options
		- Authentication Keys

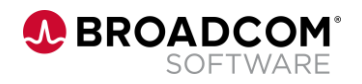

# Object and Attribute Configuration

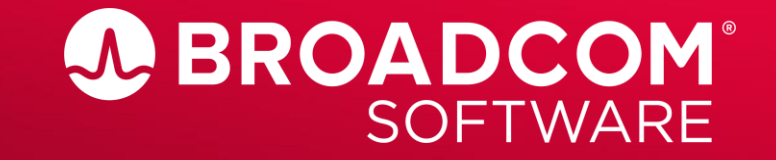

Broadcom Proprietary and Confidential. Copyright @ 2022 Broadcom. All Rights Reserved. The term "Broadcom" refers to Broadcom Inc. and/or its subsidiaries.

## **Object Configuration**

- Objects:
	- **Projects** and **Ideas**: Out of the Box Clarity investment objects
	- **Custom Investment Types**: Configurable investment objects with staff, financials, tasks, status reports, risk, issue, change, etc. Your organization determines the objects along with the appropriate taxonomy
	- **Custom Objects**: Configurable objects that allow for creation of a 'table' of information
- \*\* all object types support the creation of 'sub objects' and sub-sub objects

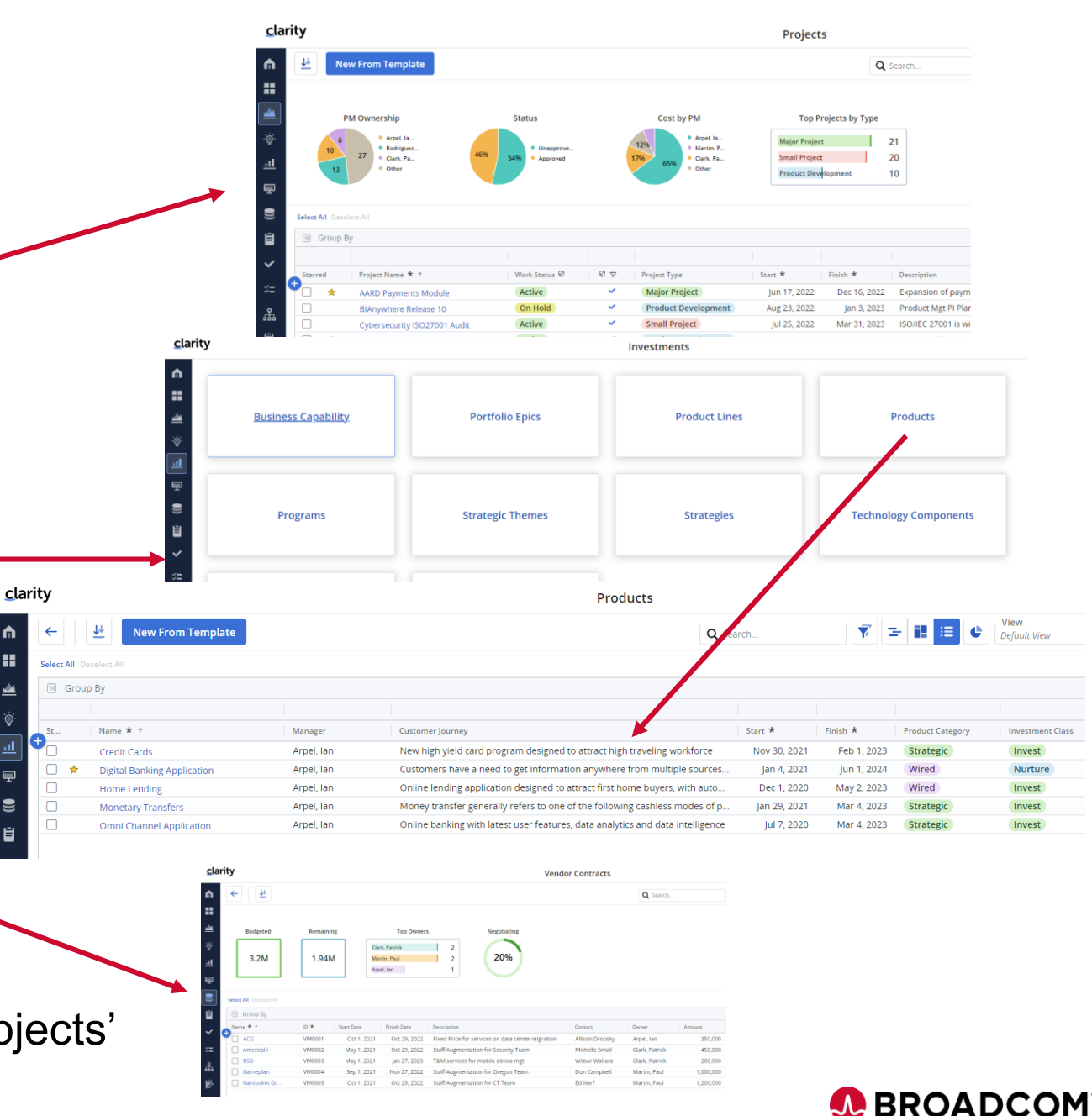

## **All Objects are managed via Clarity Studio**

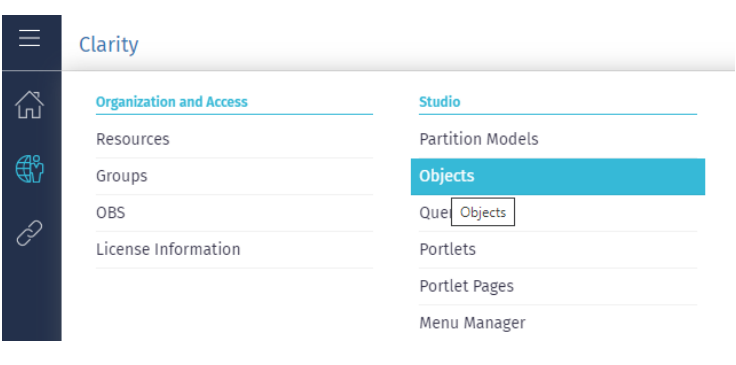

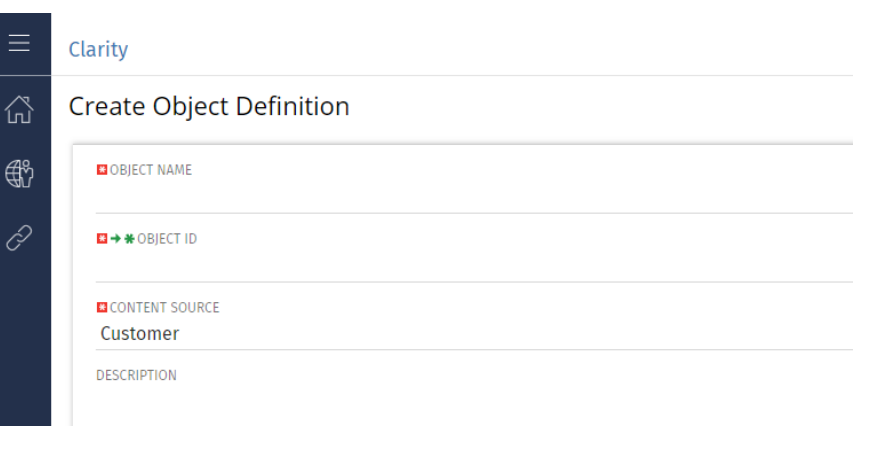

### For Custom Investments, specify 'Investment Extension'

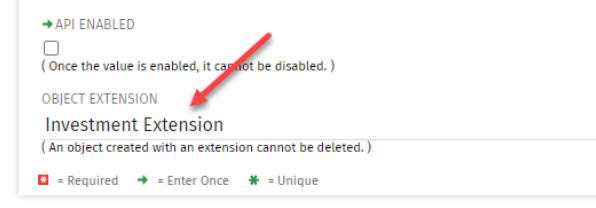

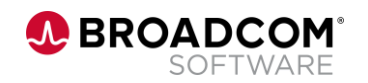

## **Attribute Configuration**

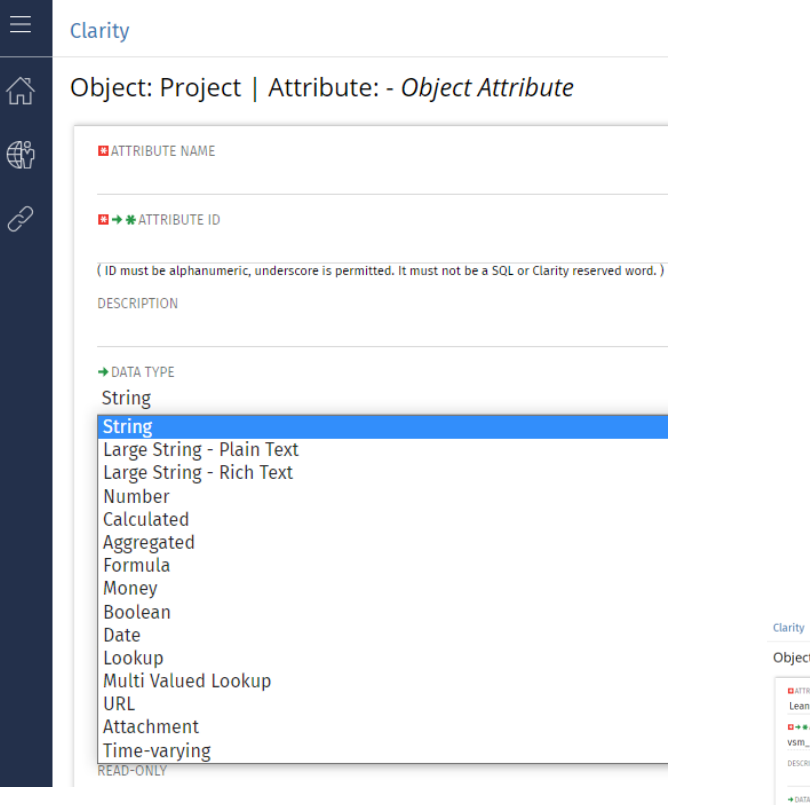

• Supported Attribute Types **• Configure List of Values in Lookups** 

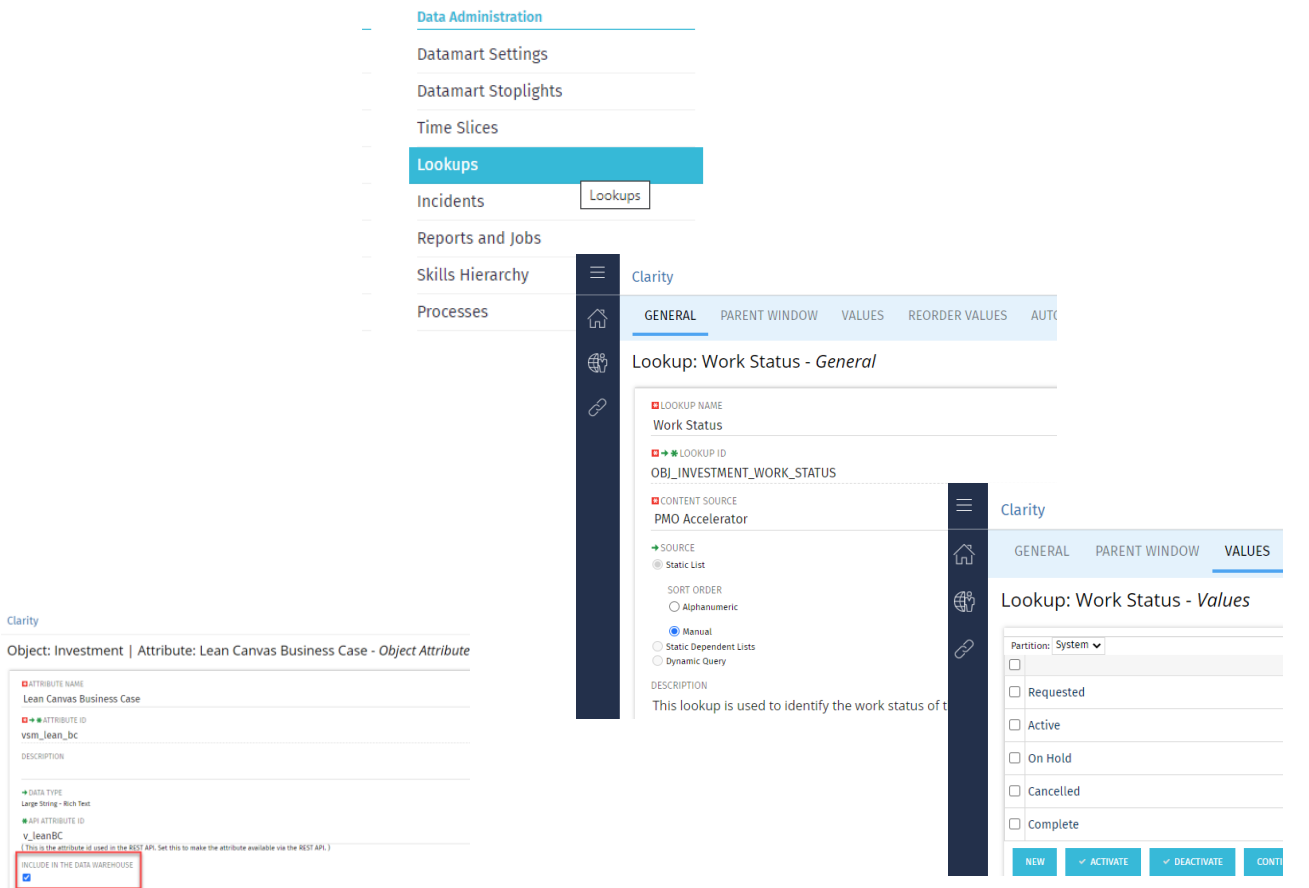

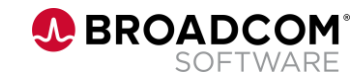

**DATTRIBUTE NAME Lean Canyas Business Case**  $\Box$   $\rightarrow$   $\#$  ATTRIBUTE II vsm\_lean\_bc DESCRIPTION → DATA TYPE<br>Large String - Rich Text API ATTRIBUTE ID v\_leanBC

This is the attribute id **UDE IN THE DATA \** 

 $\Box$  = Required  $\rightarrow$  = Enter Once  $\clubsuit$  = Uni

.<br>Pl. Set this to make the attribute available via the REST APL )

# Blueprint Configuration

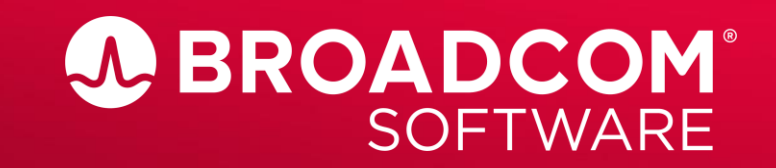

Broadcom Proprietary and Confidential. Copyright @ 2022 Broadcom. All Rights Reserved. The term "Broadcom" refers to Broadcom Inc. and/or its subsidiaries.

## **Blueprints - Properties**

- Blueprints provide the capability to configure layouts for different types of investments. Blueprints will be specific to an investment/object type , but there can also be multiple blueprints for each object type (e.g. project) to represent the unique requirements for different areas of the business (or size/scale of the investment, e.g.)
- Properties control what sections and fields are on main properties page for that object.

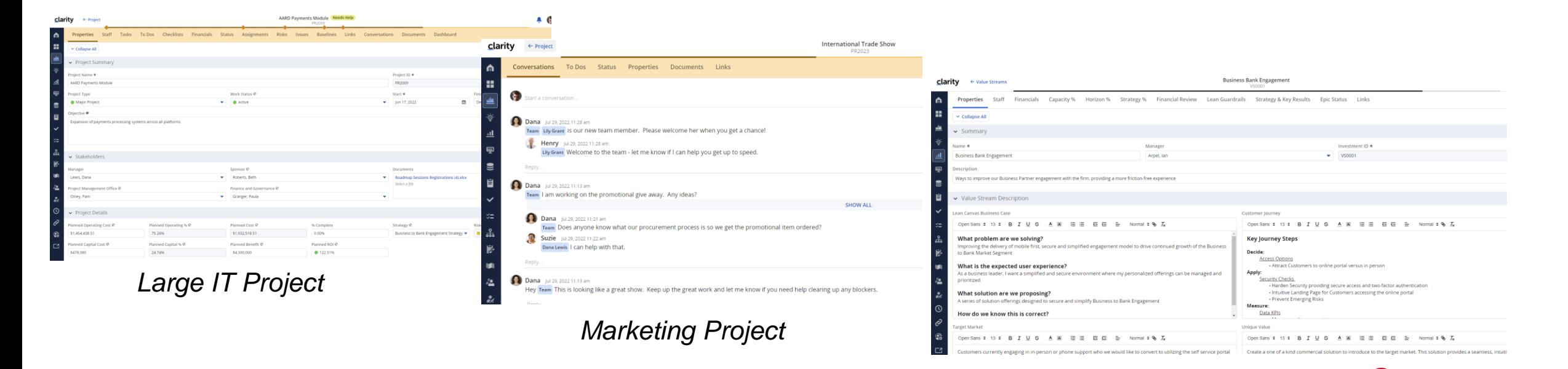

*Value Stream*

**BROADCOM** 

SOFTWARE

## **Blueprints - Visuals (project)**

• Visuals on project blueprints only control the visual widgets on the project tiles

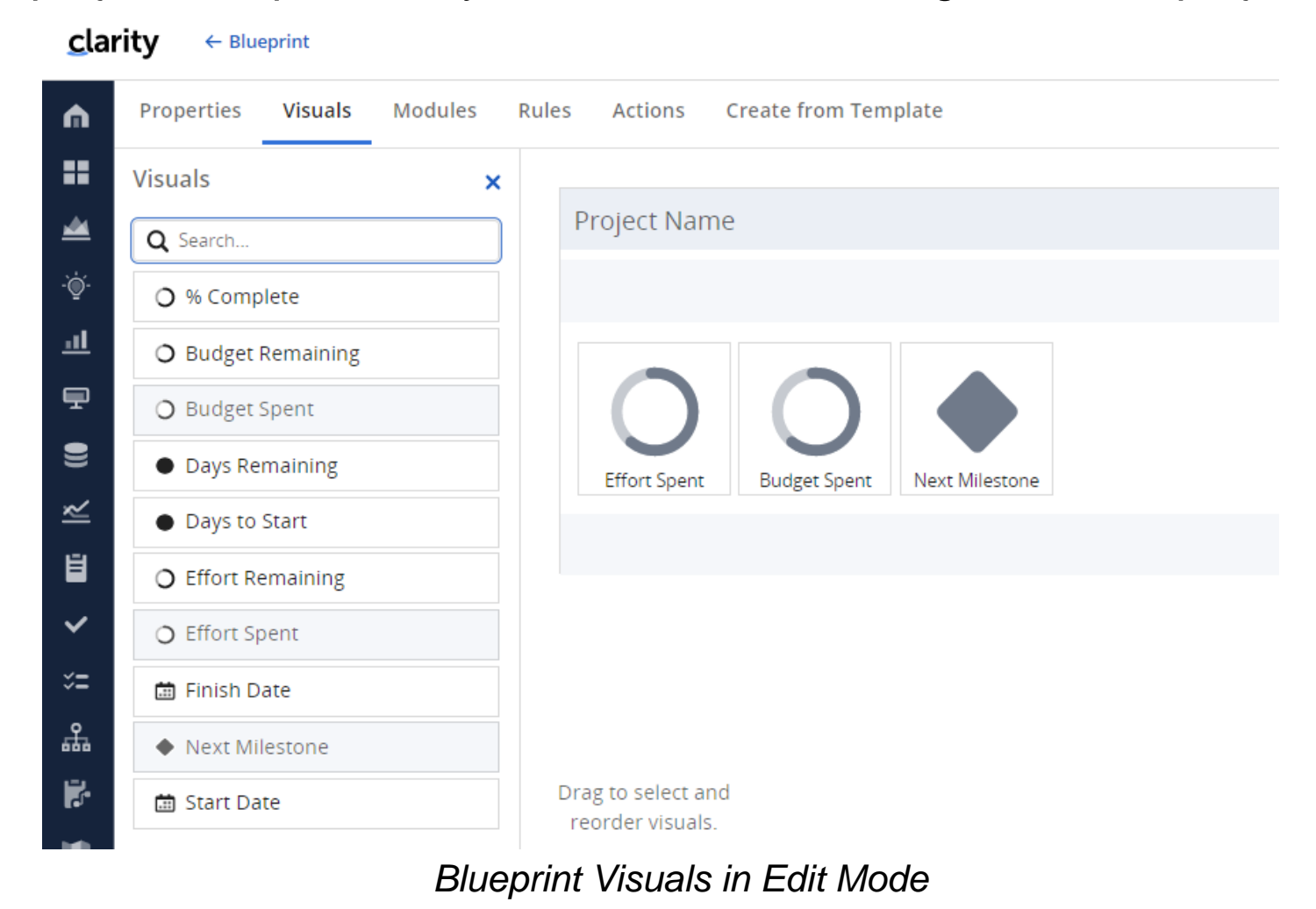

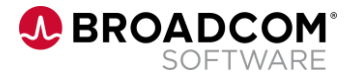

## **Blueprints - Modules**

- Modules control what tabs are available on an object
	- Pre-built modules from Broadcom, sub objects, channels (max 50)
	- Sub-objects
	- Channels (smart links to other solutions or Clarity classic)
	- First 4 modules appear on Project Tiles
	- Drag and drop
	- Click on a module to edit the "Details flyout"

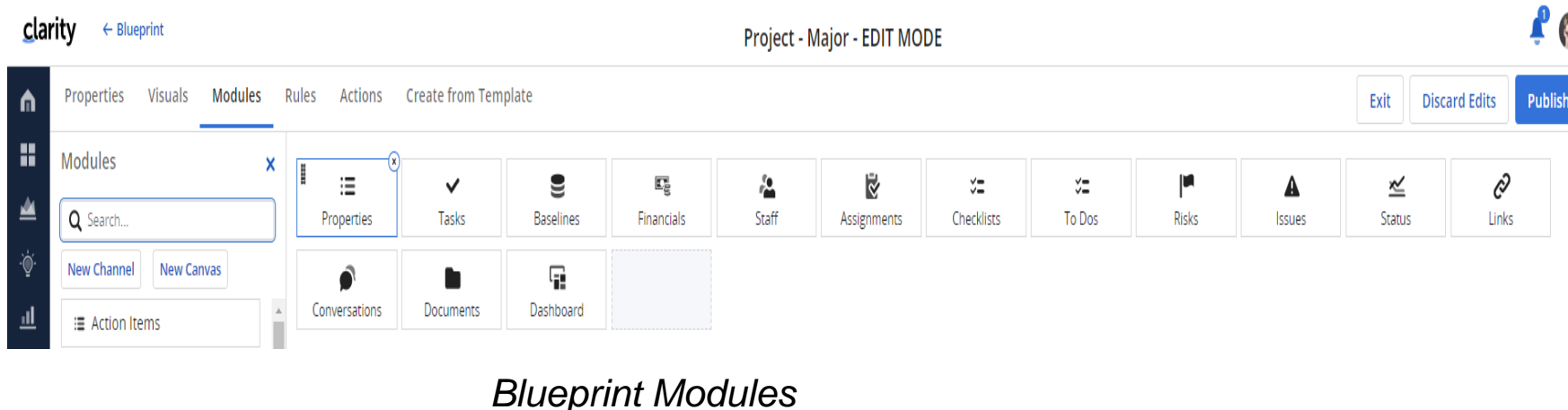

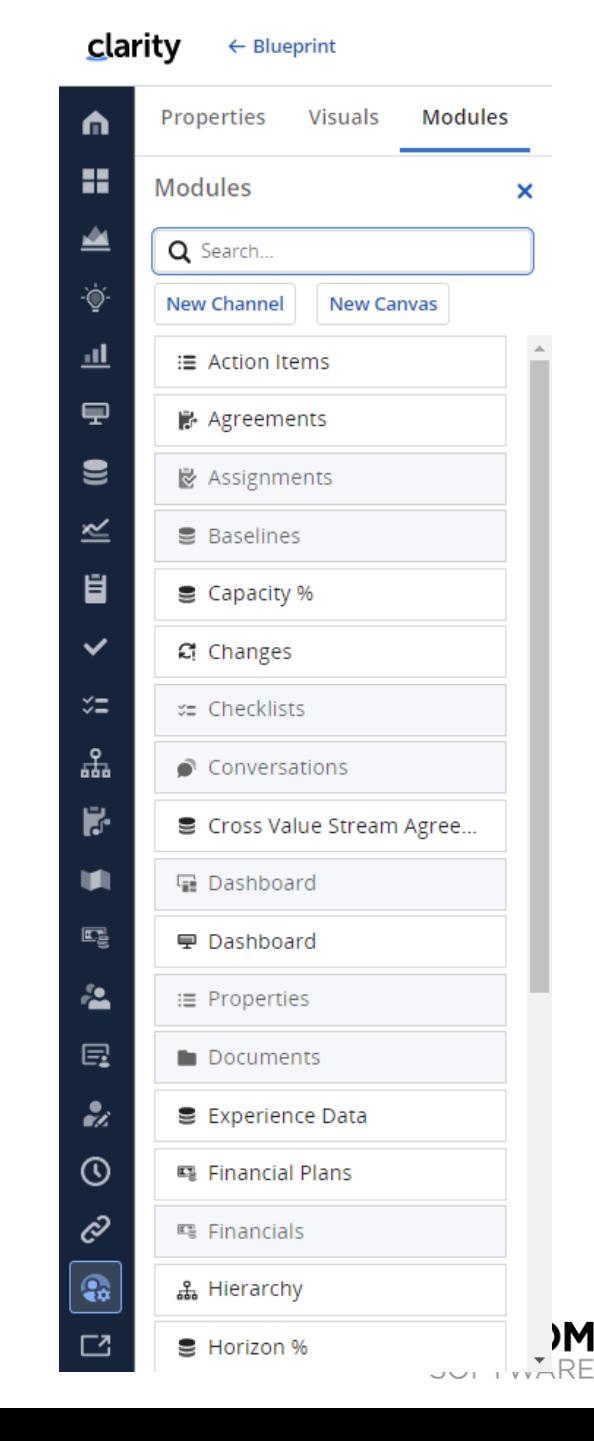

## **Blueprints - Modules Details & Canvas**

- A sub-object will appear as a module
- Edit "Details" by selecting the module
- Canvas is a new tab of multiple items

Tasks Baselines Financials Staff Assignments Checklists To Dos Risks Issues Status Links Conversations

**Tasks** 

Name<sub>\*</sub>

 $1-22$  of 22

**To Dos** 

To Dos

Name \* +

**Initiation Phase** 

Planning Phase

Construction Phase

Database Developme

Requirements Definitio

**Resource Management** 

Stakeholder Managemer

Project Change Managemer

Scope Management

**Risk Managemen** 

**Initiating Process Complet** 

Planned Benefit©

\$2,420,000

Priority \* 1

Mediun

High

Low

Assigned To  $\star \, \heartsuit$ 

Lewis, Dana

Lewis, Dana

Lewis, Dana

Assigned To \* 0

Lewis, Dana

Lewis, Dana

Arnel Jan

Arpel, lan

Planned Cost®

\$1,932,518.51

Low

High

High

Integration with secure payment gateways for better payment processing

Open Risks

Name<sub>\*</sub>

Scope Change

Underfunded

 $1-3$  of  $3 - 16$ 

Name  $*$ 

Critical resource is unavailable

System Architecture is non-compliar

Requirements are unclear

Issues

Snonsorship Risk

– Identify what can be placed on the canvas.

**Risk**<sup>®</sup>

36.36

Define Scope Change and Control Proces

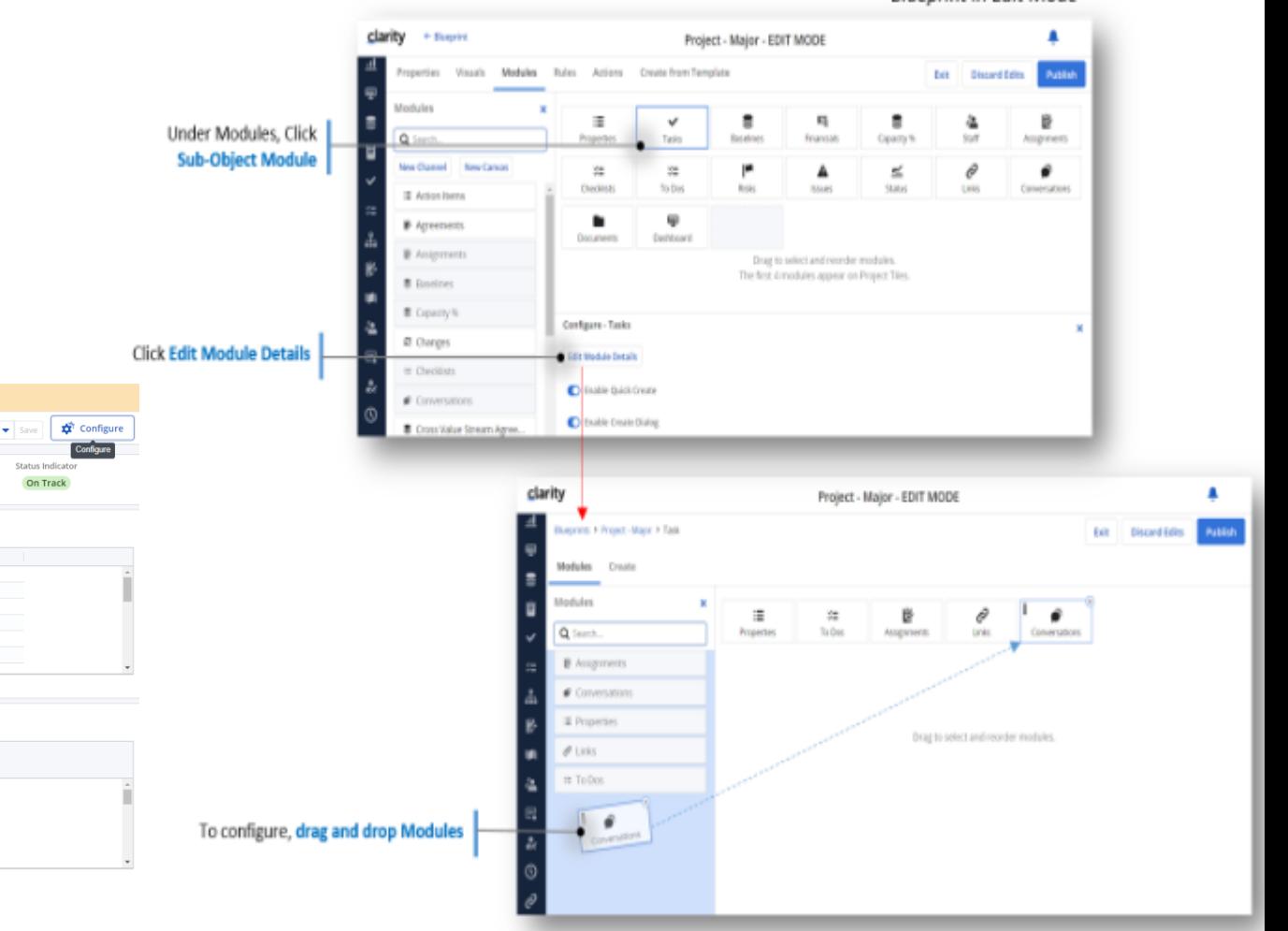

### Project Dashboard - Canvas

Start \*

Sep 23, 2022

Sep 23, 2022

Oct 28, 2022

Oct 28, 2022

Nov 2 2022

Nov 3 2022

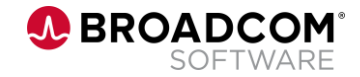

Documents Dashboard

**Total Labor Effort** 

1,680

Sep 23, 2022

Nov 21, 2022

Nov 8, 2022

Nov 2, 2022 Dec 2, 2022 Started

Sep 23, 2022 Completed

lan 31 2023 Not Started

Nov 12 2022 Started

Not Started

Not Started

Due Date

Jan 27, 2023

Owne

Lewis, Dana

Al Team

Al Team

Jan 27, 2023 Granger, Paula

Jan 24, 2023 Grant, Lily

Started

Finish \*

Hierarchy

Actuals

832

**Cotal Effort** 

360

40 Lewis, Dana

**Default Dashboard** 

Berry, Jason; Server Equipment

Completed

#### **Blueprint in Edit Mode**

## **Blueprints - Channels**

- Use Channels to enable external content
- SSO supported
- Channels to Clarity classic use parameters to hide menu (Phoenix UI theme required)
- Dynamic parameters based on object ie: project, idea, etc

You can use these parameters to construct dynamic content inside your channels

- $\circ$  project id =  $\frac{1}{2}$  internalld }
- $\circ$  projectCode = \${code}
- o project name =\${name}
- o project manager = \${manager}
- o logged in user =\${ userId}
- o logged in user's internal user ID 5 million number=\${ userInternalId}
- o logged in user's internal resource ID 5 million number=\${ resourceInternalId}

### *Blueprint Modules*

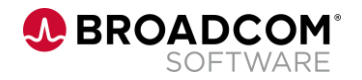

## **Blueprint - Business Rules**

- Business Rules are configured as part of the Blueprint, and provide the ability to tailor the end user experience based on certain conditions being true, for example:
	- Hide modules, sections, or actions based on certain conditions
	- Make an attribute required for investments using this blueprint
	- Make an attribute required based on certain conditions
	- Disable editing a record based on certain conditions
	- Disable editing certain attributes based on certain conditions

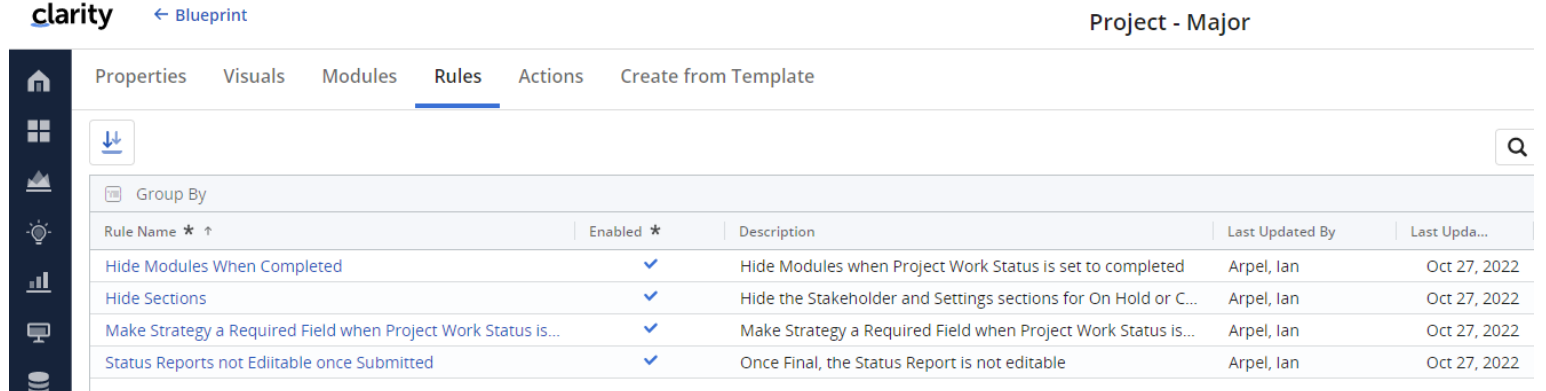

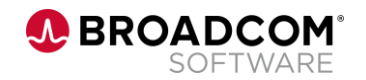

## **Blueprint - Actions**

- Actions are configured as part of the Blueprint, and provide access to processes.
- Actions can be controlled by business rules

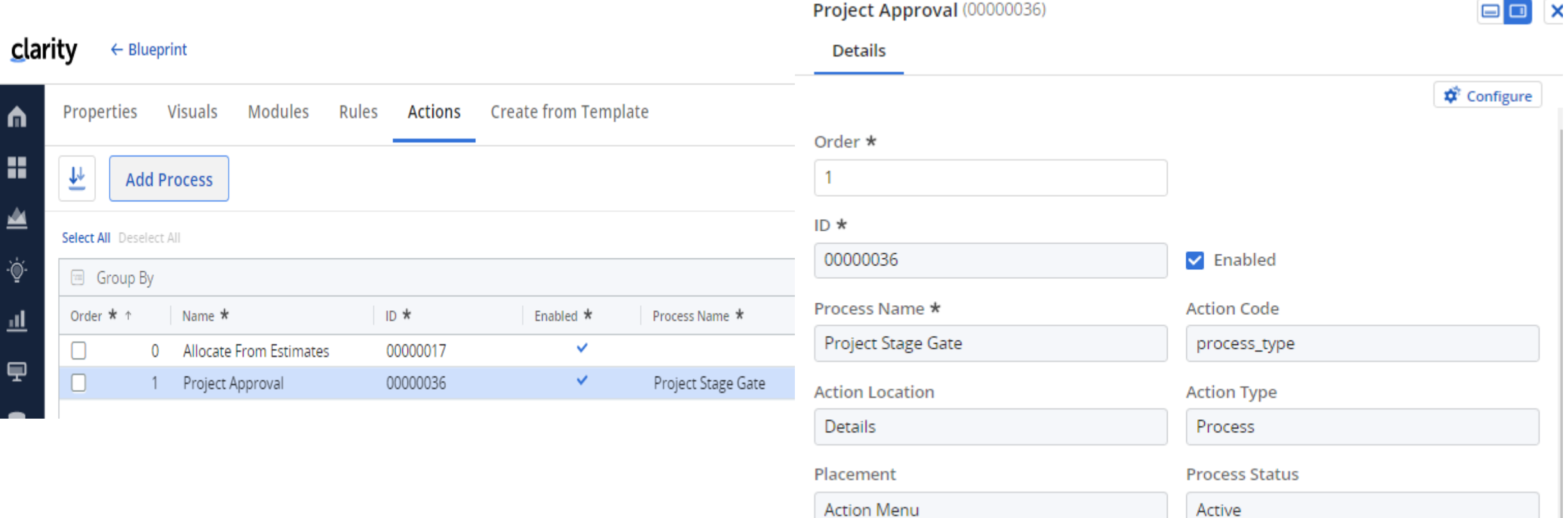

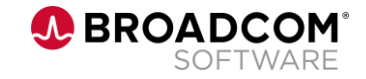

 $-1$   $-1$ 

## **Blueprint – Create from Template**

- Create from Template allows you to define the create page for an object
- Required fields for object should be displayed or defaulted
- Minimum fields necessary to initiate a new "investment"

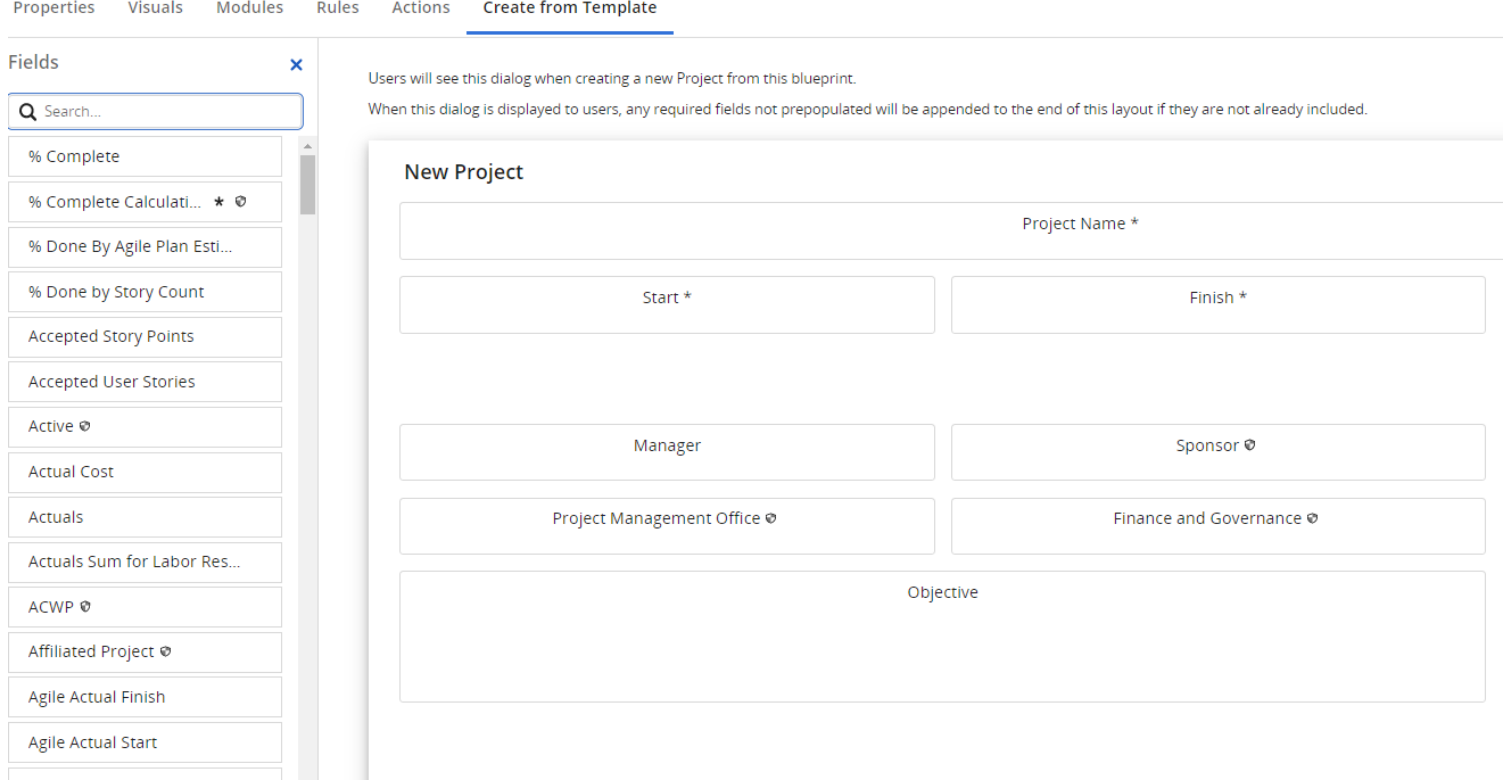

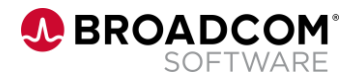

# **Attributes**

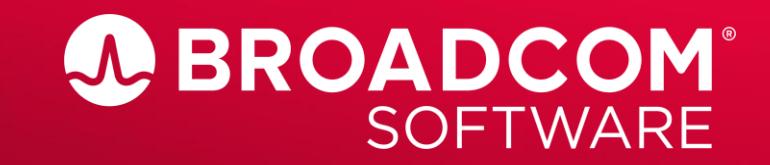

Broadcom Proprietary and Confidential. Copyright @ 2022 Broadcom. All Rights Reserved. The term "Broadcom" refers to Broadcom Inc. and/or its subsidiaries.

## **Attribute Options: Field Level Security; Labels; Tooltips**

• Field Level Security

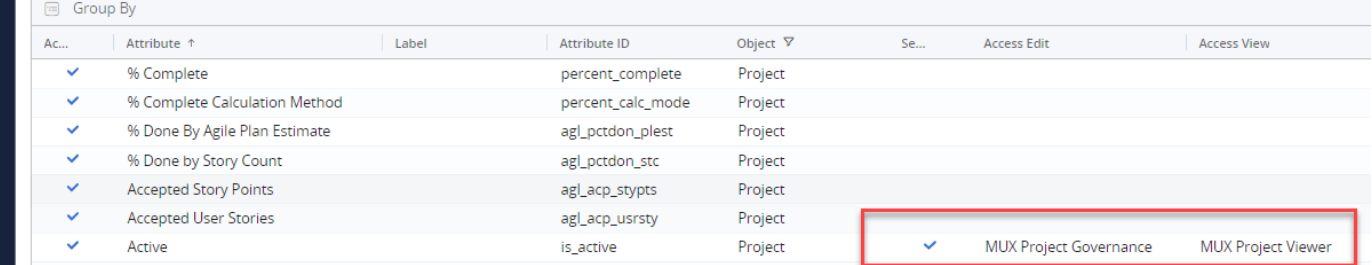

### • Labels

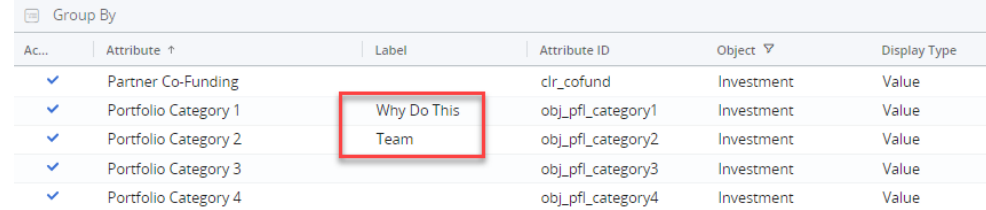

### • Tooltips

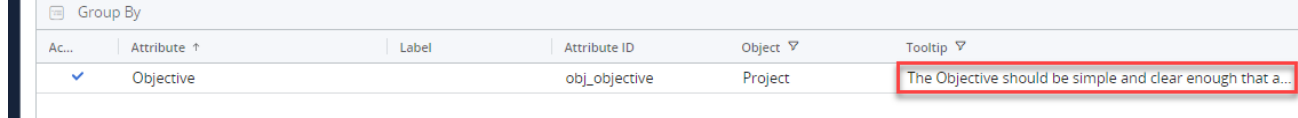

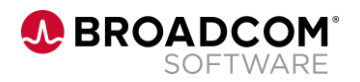

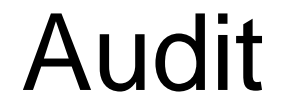

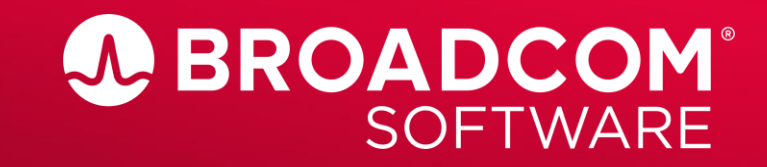

Broadcom Proprietary and Confidential. Copyright © 2022 Broadcom. All Rights Reserved. The term "Broadcom" refers to Broadcom Inc. and/or its subsidiaries.

## **Audit**

## • Displays audit values by object

clarity Audit manager\_id (project)  $\Box$  $\overline{\mathsf{t}^*}$ n,  $\leftarrow$ Clo **Details** Configure □ Group By H Object Record Obje...  $\nabla \cdot \mathbf{f}$ Record <sup>+</sup> Changed By <sup>+</sup> Changed Date <sup>+</sup> Parent <sup>+</sup> Attribute Operation 1 Old Value New Value Project DPM Loan App Rel 6.0 ≝ Nov <sub>Parent</sub> AARD Payments Module Project **ABLE Payments Module** Project Name Update Arpel, lan **ABLE Payments Module** Attribute Project DPM Loan App Rel 6.0 Manager Update Arpel, lan Clark, Patrick Lewis, Dana Nov Manager Project DPM Loan App Rel 6.0 Manager Update Arpel, lan Lewis, Dana Clark, Patrick Nov Operation Changed By Update Arpel, lan Changed Date  $\overline{\mathbf{m}}$ Nov 17, 2022 New Value Lewis, Dana Old Value Clark, Patrick

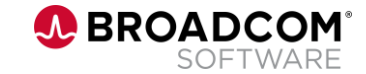

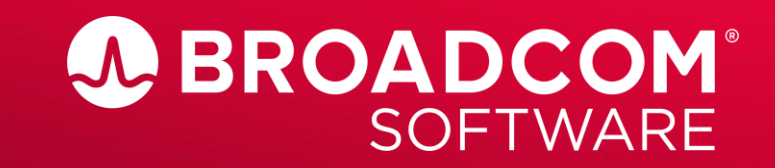

Broadcom Proprietary and Confidential. Copyright @ 2022 Broadcom. All Rights Reserved. The term "Broadcom" refers to Broadcom Inc. and/or its subsidiaries.

### • Branding

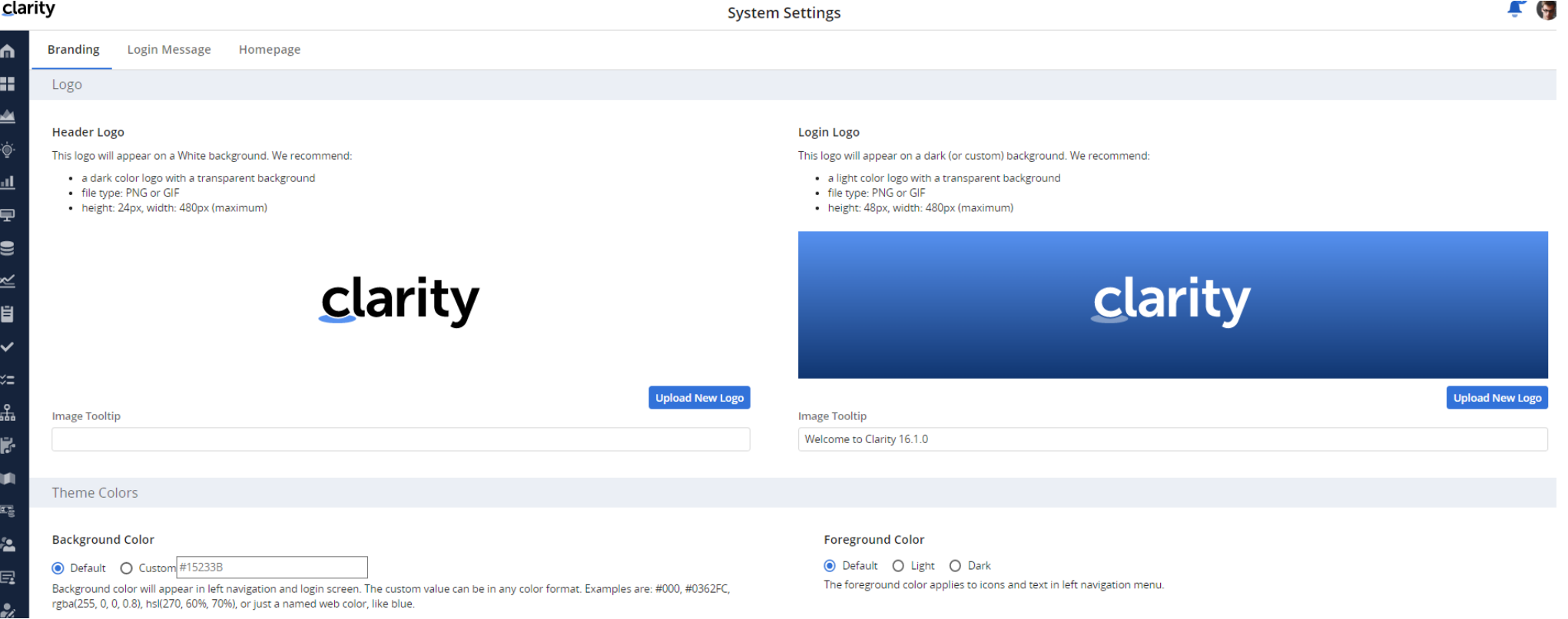

### Brand the header pages and the login logo

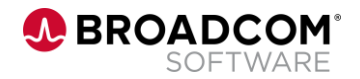

- Login Message
	- Create a custom login message that appears as a flyout after login
		- Schedule the message
		- Type of message
		- Severity to drive attention
		- Days to delay before message.

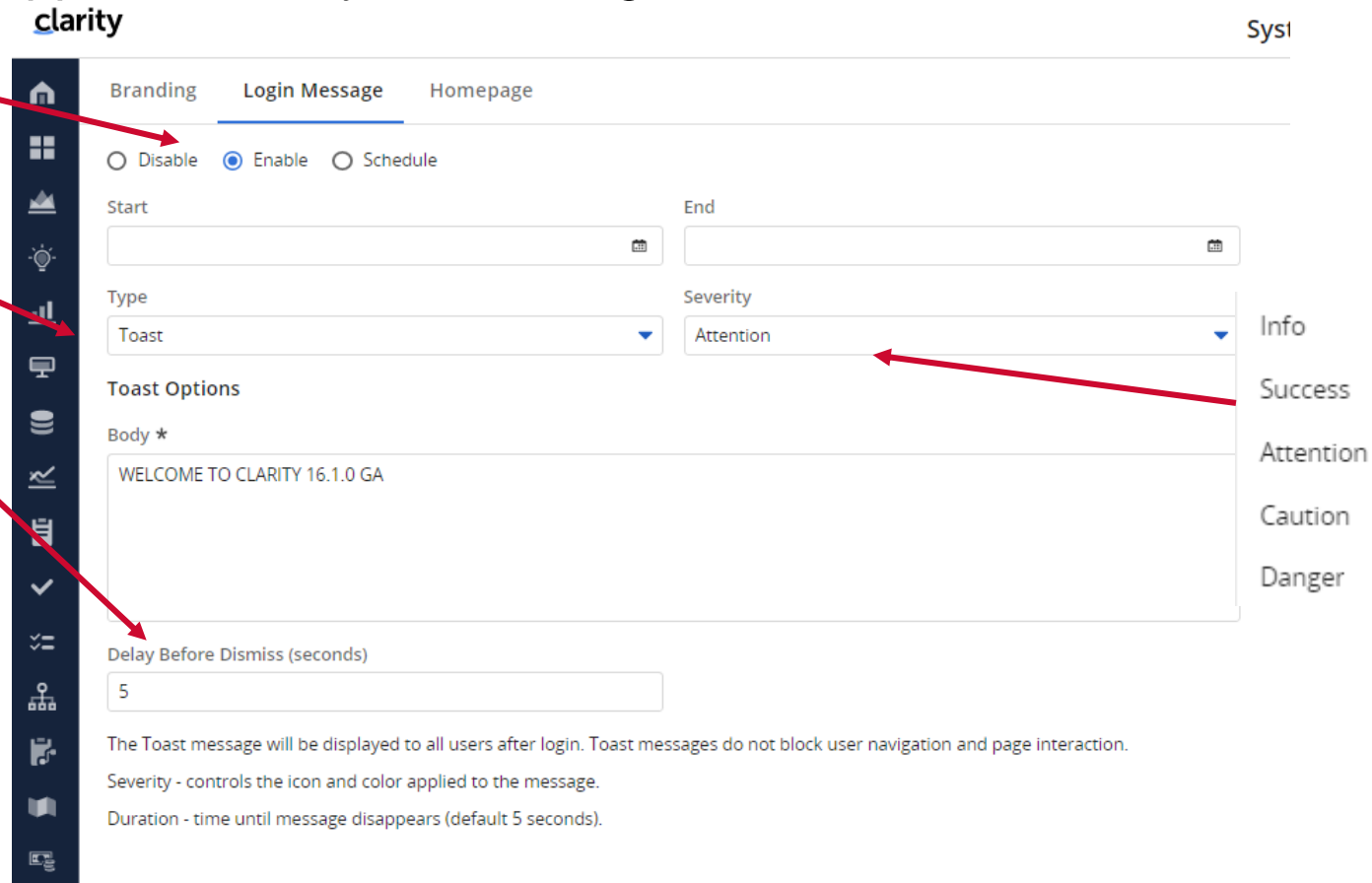

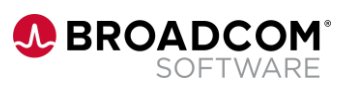

### • Homepage

- Define a homepage by access group
- Not defined by individual at this time
- Clarity system Pages or custom pages
- If a user belongs to more than one group, they will see the first in sequence

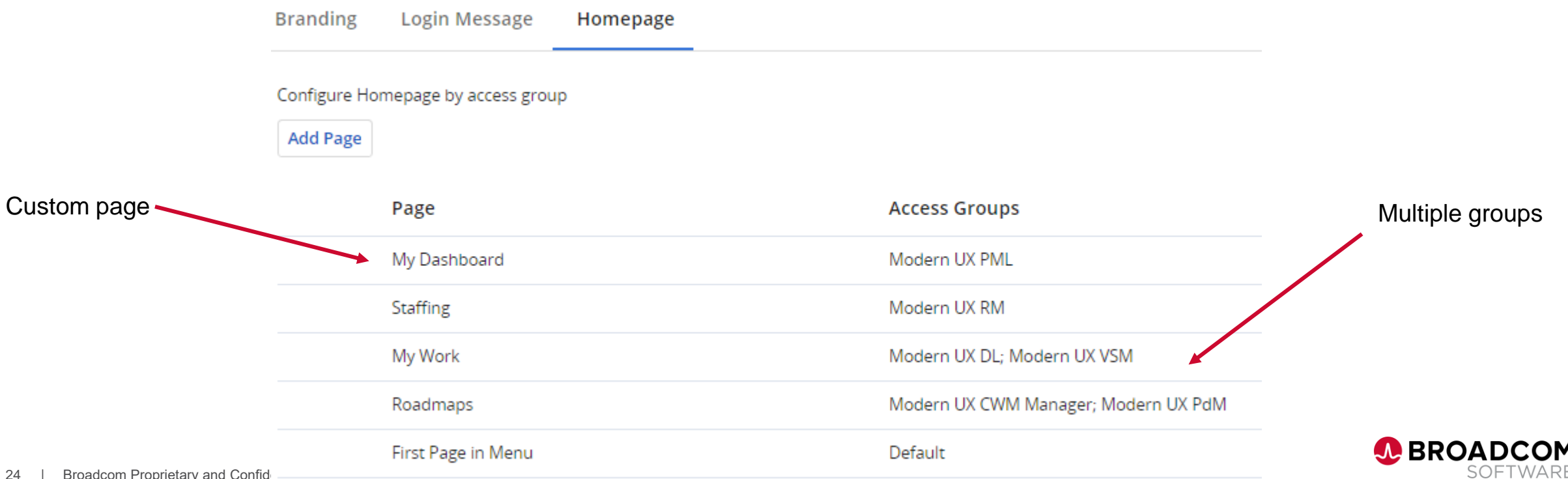

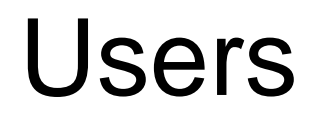

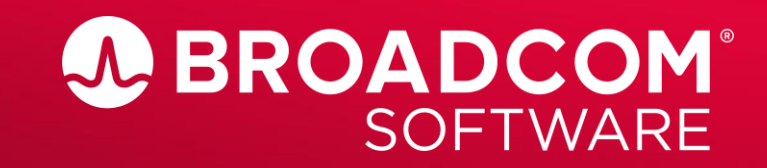

Broadcom Proprietary and Confidential. Copyright @ 2022 Broadcom. All Rights Reserved. The term "Broadcom" refers to Broadcom Inc. and/or its subsidiaries.

## **Users**

**Sales Control** 

### • Users page

- Add or change users basic information
- Can change security groups
- Can inactivate a user
- Mass edits

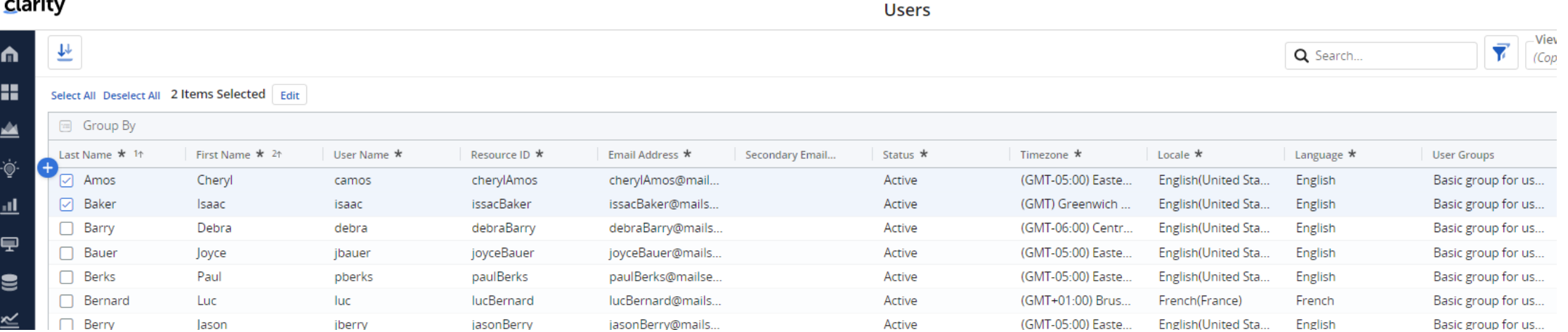

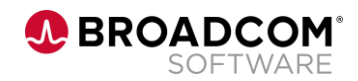

# Engaging with Clarity Product Management

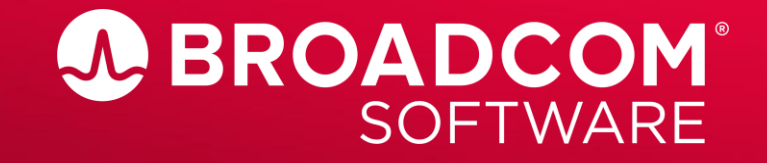

Broadcom Proprietary and Confidential. Copyright © 2022 Broadcom. All Rights Reserved. The term "Broadcom" refers to Broadcom Inc. and/or its subsidiaries.

# **Stay Engaged with Us**

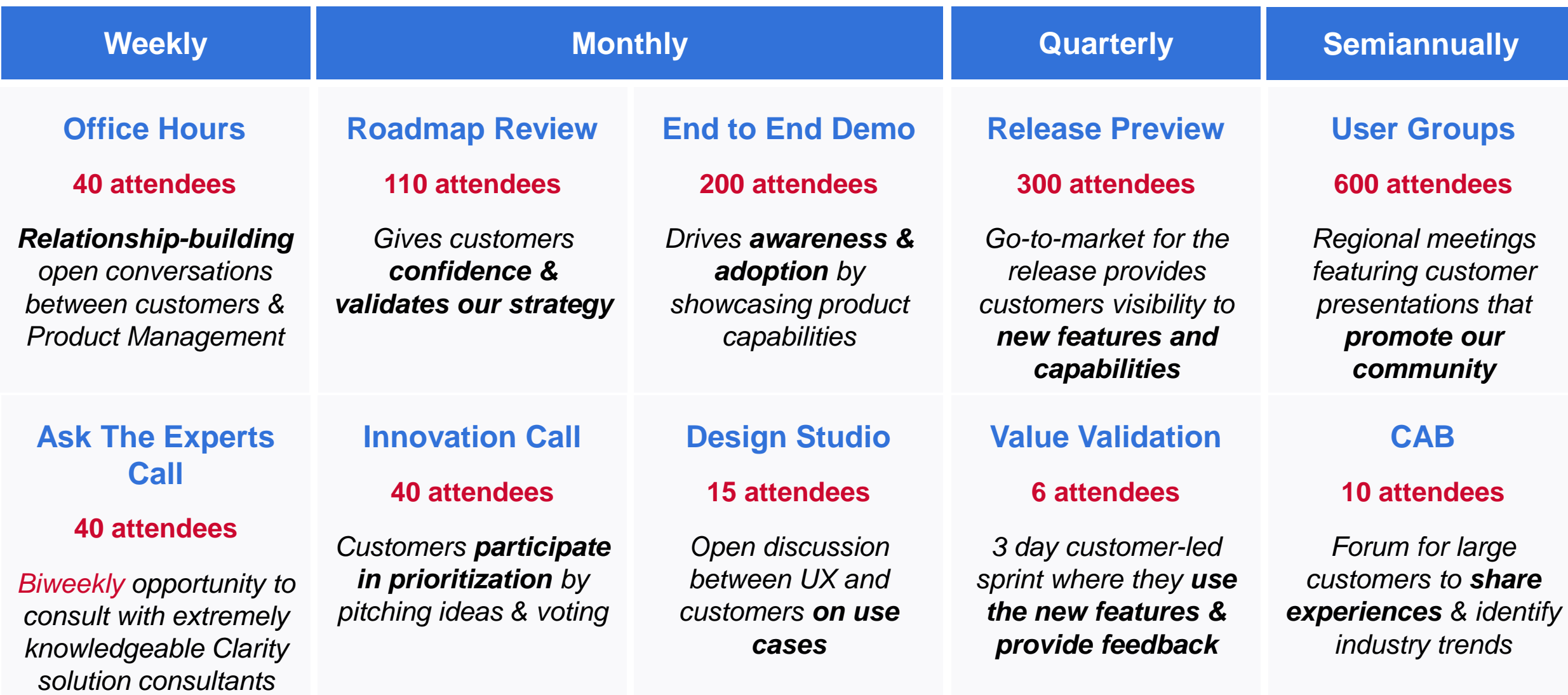

**Email [clarity@broadcom.com](mailto:clarity@broadcom.com) to sign up for any program**

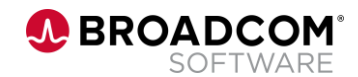

## **16.1.0 Release Preview (Quarterly)**

#### • **Transforming Investment Management**

- Copy projects\*
- Simplified Scheduling: Moving a task shifts all successor tasks\*
- Retention of task timeline expand/collapse state & baseline compare\*
- Flag to allow filtering of assignments to show only those for active resources\*
- Make To Do's table available on Status Reports
- Option to set Status Report Date to Current Date on preview\*
- Status Reports workspace (across investments)
- Bulk PDF export for Status Reports
- Tasks workspace: Calendar for scheduling tasks
- Tasks workspace: Board w/ swimlanes, card configuration & sorting BETA
- Timesheets: Convert Resource Manager Filter From String to Lookup<sup>\*</sup>
- Timesheets: Viewing with Approval Rights for Closed Time Periods\*
- Timesheets: Visual Widgets over grid

#### • **Reinventing Resource Management**

– '% Availability' as a unit of measure\*

#### • **Providing Financial Transparency**

- Transaction entry via grid
- Field level security (FLS) on Cost Plans/Budgets/Benefit Plans
- Visual widgets on Investment Cost Plan/Budget/Benefit Plan Detail modules

### • **Clarity Checklists & To Do's**

- My Workspace: Conversations and email notification improvements
- Visual widgets on To Do modules within investments

#### • **Top Down Planning (Roadmaps)**

- Drag-and-drop ordering of roadmap items in grid\*
- Filters for 'Has dependencies' & 'Has agreements'\*
- View option to display names on roadmap events and item events in legend\*
- Auto-granting Roadmap Navigate right when Sharing

#### • **Lifecycle Management (incl. Demand Mgmt)**

- Action Items module on Investments
- Process Action Items: Ability to respond via email BETA
- Hierarchies: Staff module with visual widgets
- Hierarchies: Financials module editable w/ actuals drill down
- Hierarchies: TSVs available for custom subobjects

#### • **Clarity Connections (Clarity-Rally)**

- Sync individual investments on demand (C2R now; R2C in 16.1.0.1)\*
- Quality-of-Life Improvements: Server time zone handling, support for Clarity 'enum' lookups & null values, immediate return of formatted Rally ID following creation from Clarity, & sync message indicates 'created in Rally'\*

### • **Customer Voice**

- Edit visual widgets in widgets ribbon
- Grouping for filter options
- Views: List Favorites first, rename "Default" to "Recommended"\*
- Views: Sharing via access groups\*
- Grids: Per Column Aggregation by Data Type (Avg, Count, Min, Max, Sum)
- Ability to star (favorite) various subobjects (e.g. Roadmap Items, Risks)
- Option to display flyout on right or bottom
- Option to configure the modules in the subobject detail flyout
- Conversations: Option to show in flyout for blueprintable objects
- Conversations: Name & resource ID for @mention lookup instead of name & role
- Persist selected items (within session)
- Business Rules: Hide Attributes on Properties modules
- Enable canvases with tables and attributes on all Investments
- Investment Canvas: Stock/custom subobjects & To Dos available in tables
- Page canvases: Add attribute support, including rich text\*
- Users grid: Create users, mark as starred, add'l attributes & available in audit
- Audit grid in Modern UX Administration\*
- Generic CSV import for custom master objects **вет**и

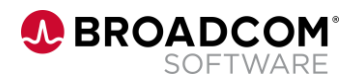

# Thank You

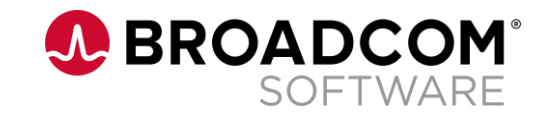

Broadcom Proprietary and Confidential. Copyright © 2022 Broadcom. All Rights Reserved. The term "Broadcom" refers to Broadcom Inc. and/or its subsidiaries.

# Appendix

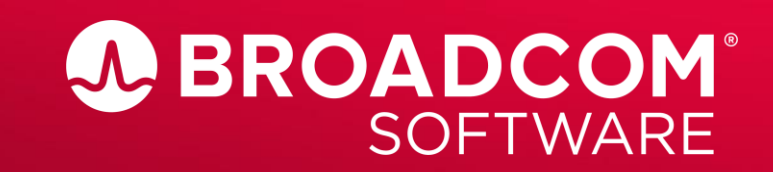

Broadcom Proprietary and Confidential. Copyright @ 2022 Broadcom. All Rights Reserved. The term "Broadcom" refers to Broadcom Inc. and/or its subsidiaries.

# Reporting

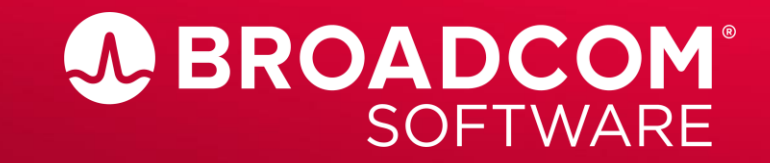

Broadcom Proprietary and Confidential. Copyright @ 2022 Broadcom. All Rights Reserved. The term "Broadcom" refers to Broadcom Inc. and/or its subsidiaries.

## **Clarity Reporting Architecture**

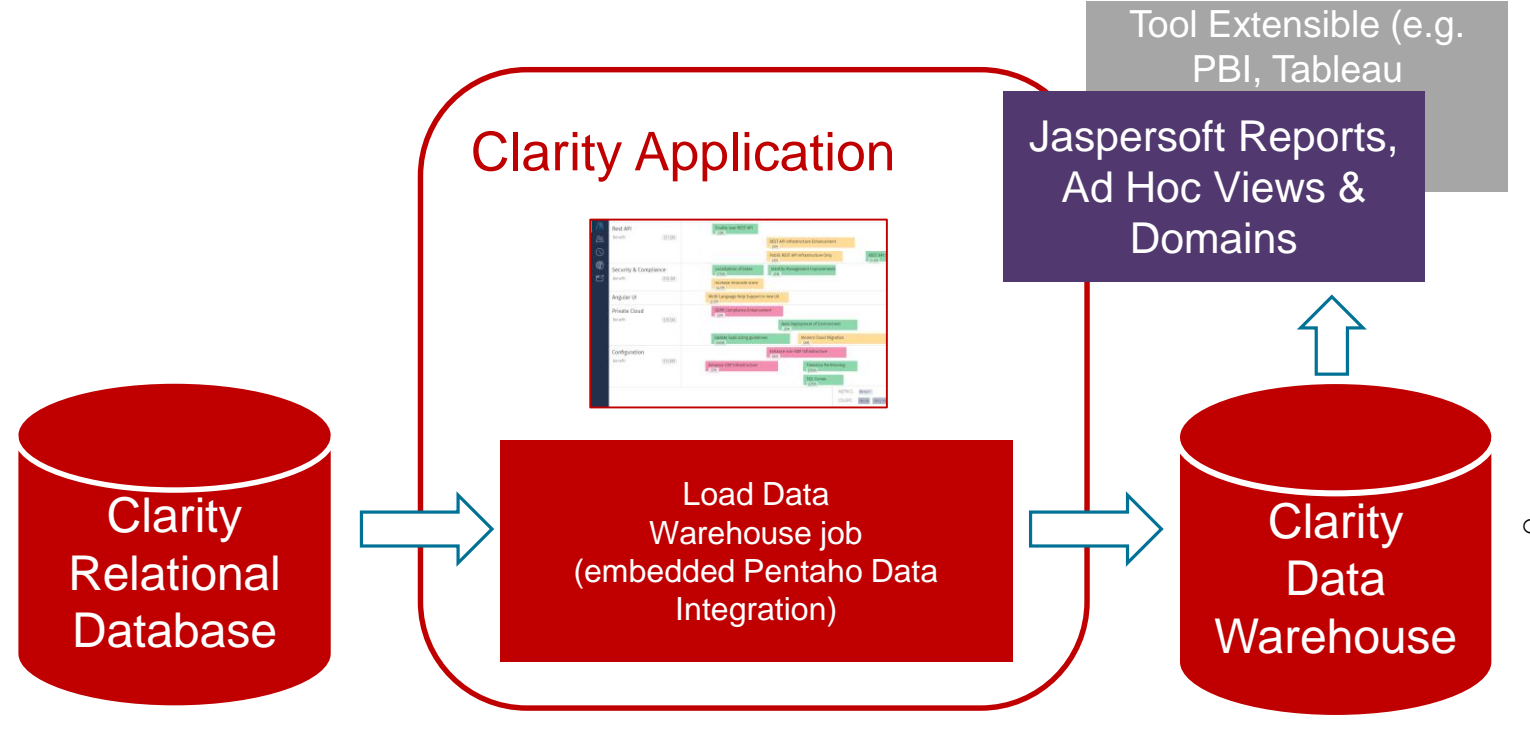

o Pentaho Data Integrator is embedded within Clarity. The data transformation and load runs as a Clarity job.

- o Lightweight, drag and drop business user reporting capability
- $\circ$  Out of the box reports and domains for Investments, Resources, Financials, and Timesheets.

o The Data Warehouse is modeled on a STAR schema, with Dimensions covering the major areas in Clarity and their associated Facts.

Data Warehouse **Benefits** 

- Data Extensible
- Shared Security model
- Data Schema provided
- Trending

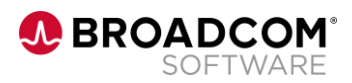

## **Clarity Reporting Options**

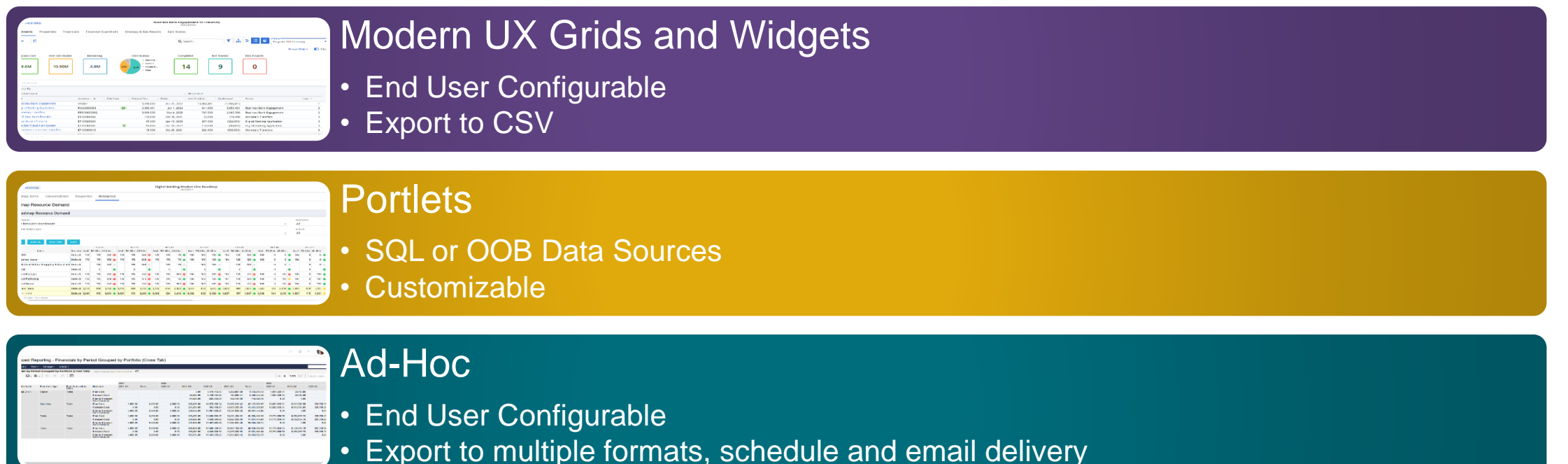

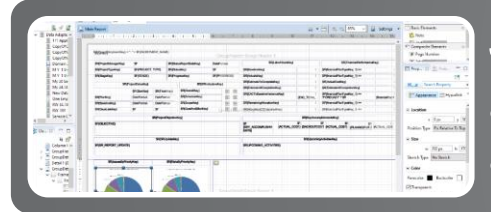

### Jaspersoft Studio Reports

- Custom Report Development Tool
- Export to multiple formats, schedule and email delivery

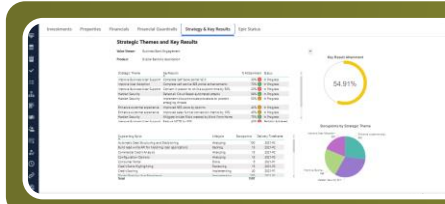

### 3<sup>rd</sup> Party BI and Reporting Tools

- Your choice of tool (Power BI, Tableau , etc.. )
- Connect via Odata connection to DWH

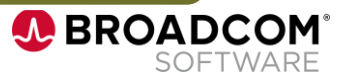

## **Clarity Jaspersoft Reporting**

- Custom Attributes added to existing Domain objects are automatically placed in the reporting domain.
- Ad Hoc Reporting for end user report creation.
- Jaspersoft Studio for complete custom report development.
- Reports can be exported in numerous formats including PDF, xlsx, docx, csv, rtf.
- Restrict access to the repository using group security. Custom reports can be data restricted based on existing Clarity security model.
- Reports can be scheduled and automatically delivered via email.
- Reports can be embedded into Clarity Pages for quick access.

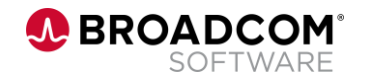

## **Clarity 3 rd Party BI Reporting**

- SaaS customers can access the data warehouse and develop analytics dashboards and reports using REST (OData) endpoints.
- A Hybrid Data Pipeline (HDP) server in the Clarity PPM environment connects to the data warehouse and exposes OData endpoints for data warehouse entities.
- Using the OData endpoints as data sources, you can create your own dashboards and reports.
- Many common table connections are pre-connected providing easier development.

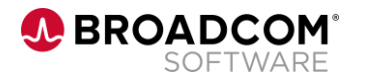

## **Attribute Availability in Views and Reports**

• Automatically make custom attributes visible in UX and Reporting Views

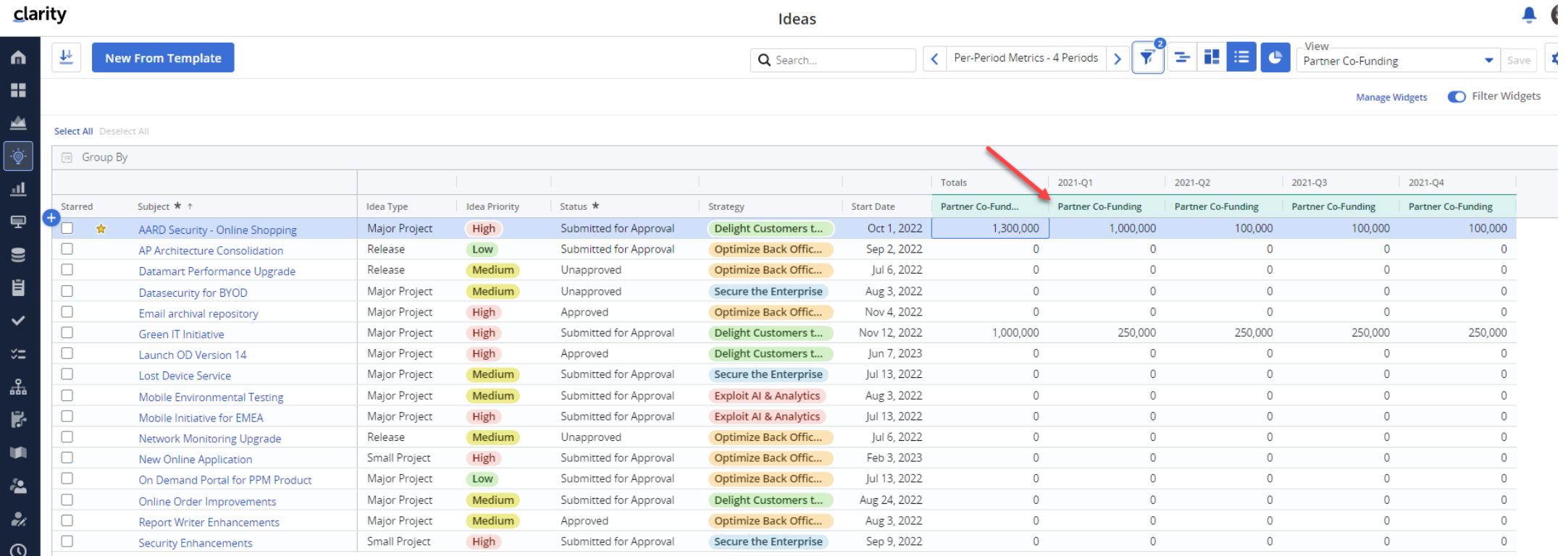

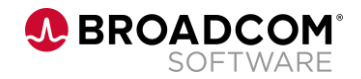

 $\sim$ 

## **Attribute Availability in Views and Reports**

• Automatically make custom attributes visible in UX and Reporting Views

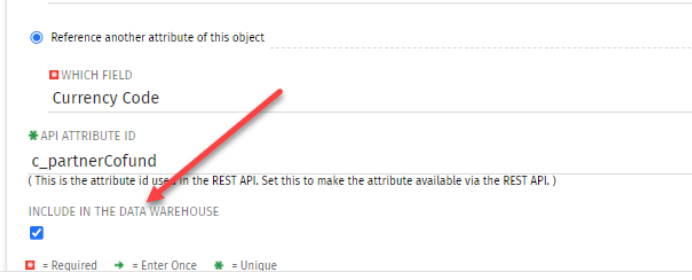

#### **Advanced Reporting - Ad Hoc Editor**

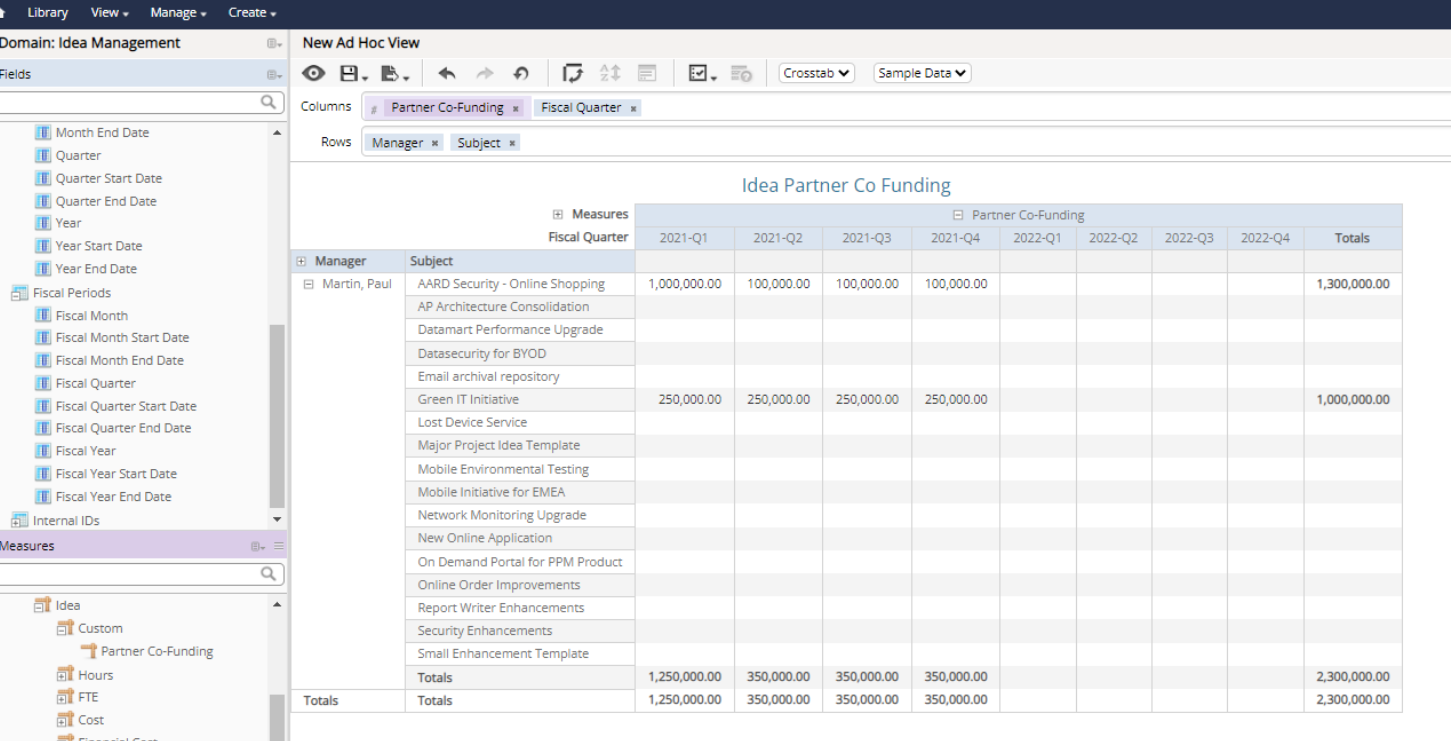

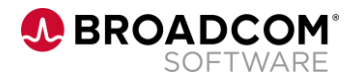

## **Authentication & Keys**

- You can use the Authentication and Keys page to allow On Premise customers to use credentials issued by an IdP that supports SAML 2.0 to log into Clarity.
- Some key advantages of using SAML-based SSO login are:
	- Seamless integration between networks and environments: All users can move easily between your organization's intranet and Clarity.
	- Simplified password management: No need to manage user passwords separately from Clarity, because your existing user management system handles password management.
	- Simplified Certificate management: Use Clarity to manage various security certificates.

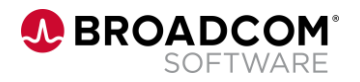

## **Authentication & Keys**

- You can also use Key-Based authentication to generate a personal API key for a specific client based on a user's SSO credentials, access rights, and status settings.
- Key authentication eliminates the need to generate and pass credentials or tokens for every session. Use key authentication in the following scenarios:
	- You want to integrate data between Clarity and other client applications. Integration architectures can allow users to authenticate through the REST API and accomplish certain Clarity actions without going into the user interface.
	- Your Clarity instance is using SSO for authentication.

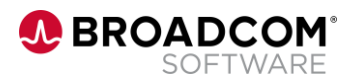

## **Documentation**

Where do I find Authentication and Keys information?

## Documentation available from the Broadcom support site:

 [https://techdocs.broadcom.com/us/en/ca-enterprise-software/business-management/clarity-project-and-portfolio-management-ppm-on-premise/16-1-](https://techdocs.broadcom.com/us/en/ca-enterprise-software/business-management/clarity-project-and-portfolio-management-ppm-on-premise/16-1-0/using/Getting-Started-with-Clarity-Administration/Authentication-and-Keys.html) 0/using/Getting-Started-with-Clarity-Administration/Authentication-and-Keys.html

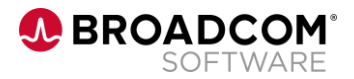